# New Search Options

## QuickSearch

"All" data class search (coming soon)

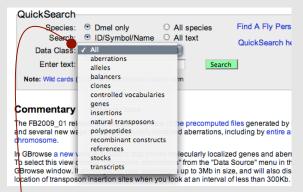

- If you're unsure of the data class for your search term, use the "all" option.
- Especially useful for searching insertions/constructs/alleles when the data class isn't obvious.
- Returns a page of hits, divided by data class.

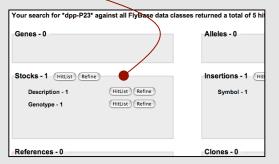

## Querybuilder

- · New option to save and store queries
- · Files are stored on your computer

Query is empty..
Click here to start building

Or
Click here to import previously saved query

## Recap: New Tools 2008

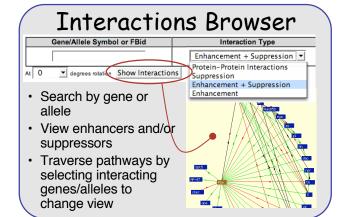

#### Coordinates Converter

 Convert coordinates from a prior release to a newer release

Found in the tools menu

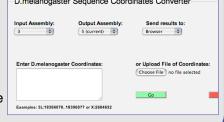

### FlyBase User Forums

- Anyone can view messages. To post create an account (free!)
- List/search jobs
- Ask questions about flies or FlyBase
- Ask the community to help find a reagent
- Special section for power users

|    | ANNOUNCEMENTS                                                                                   |
|----|-------------------------------------------------------------------------------------------------|
|    | FlyBase News General news and announcements from FlyBase.                                       |
| i, | Meeting and Course Announcements Announcements and discussions about upcoming meetings          |
|    | Job Postings  A forum for posting or searching for job offers.                                  |
|    | FLYBASE MONITORED FORUM                                                                         |
| ut | Questions to FlyBase  A forum for asking questions about FlyBase related service staff members. |
|    | Power Users A forum for discussing Power User related features of FlyBi files, etc              |
| ′  | GENERAL FORUMS                                                                                  |
|    | General Discussion Area  A forum for general scientific discussions.                            |
|    | Experimental Protocol Questions A forum for sharing and discussing experimental protocols.      |
|    | Searching for Stocks/Clones/Reagents                                                            |

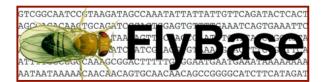

A Database of *Drosophila* Genes and Genomes

# New and Notable 2009

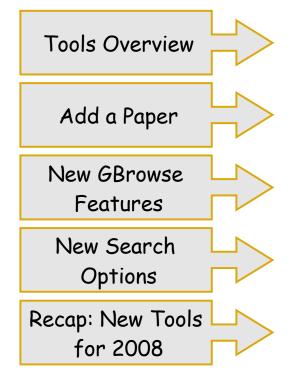

### www.flybase.org

.FlyBase is supported by a grant from the National Human Genome Research Institute (NHGRI) at NIH #P41 HG000739. Support is also provided by the British Medical Research Council and the Indiana Genomics Initiative.

### Tools Overview

#### **Tools Overview** Tools Files Describes the tools at Tools Overview FlyBase and when to use General Tools: which one. \* Aberration Maps **Overview of Search Strategies** Batch Download BLAST + Aberrations - deficiencies, inve Cytologically mapped features \* Chromosome Maps Expression Data Coordinate Converter Mutant phenotype data **H** References CytoSearch Stocks GBrowse **Main Query Tools** Jump to Gene Google™ FlyBase QuickSearch ImageBrowse QueryBuilder Interactions Browser **Query Results Analysis Tools** QueryBuilder Hit list refinement ■ Ratch Download QuickSearch **Two New Maps** TermLink Data Submission:

Add A Paper

Find A Person

Add A New Person

Update An Address

People:

- Aberration Maps: View entire chromosome arm with all of its molecularly mapped aberrations.
- Chromosome Maps: View markers & polytene bands. Link to standard **GBrowse**

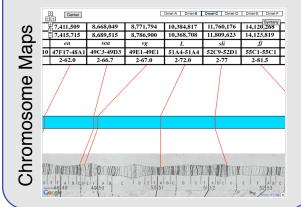

## Add a Paper

#### Give your paper a head start towards curation:

- · Associate genes with a publication.
- · Provide additional information about the experiments(optional)
- · Submit data online

#### Found in the "Tools Menu"

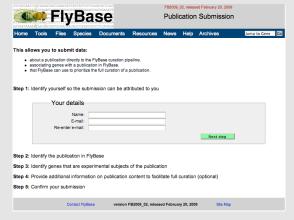

#### Advantages for the user:

- · User-driven data submission. You have control over the curation of your paper.
- Fast incorporation of a reference onto the reference list for relevant gene reports.
- You tell us what is important about your paper and what genes are the main focus rather than the other way around.

#### Advantages for FlyBase:

- · Reduces number of papers that we need to "skim curate".
- · Improves curation. Authors know more about their work than we do so are likely to be very accurate.
- Increases user involvement and communication.

## New GBrowse Features

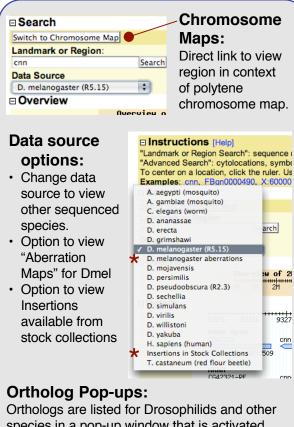

species in a pop-up window that is activated when you mouse over the "ortholog bar"

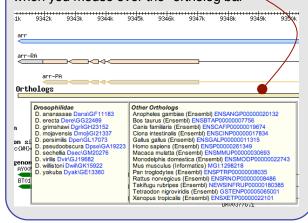